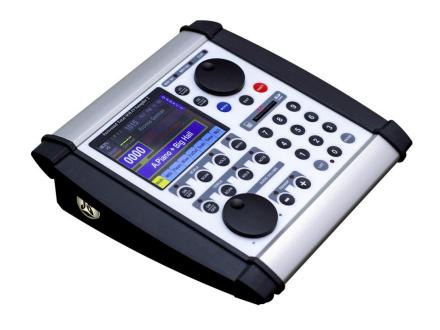

# Juzisound Total SOLO Sampler 2

#### How to control KORG KRONOS Master Transpose and Scale from Sampler 2

Version: 1.0

#### **Hardware connection**

To control KORG KRONOS Master Transpose and Scale from Juzisound Total SOLO Sampler 2, need to use 2 MIDI cables:

- 1. First MIDI cable is connected from KORG MIDI Out to sampler MIDI In.
- 2. Second MIDI cable is connected from Sampler MIDI Out to KRONOS MIDI In.

#### **KRONOS Settings**

In GLOBAL -> Basic -> Basic parameter "Osc/Timbre/Track Transpose" need to be "**Transpose Scale**".

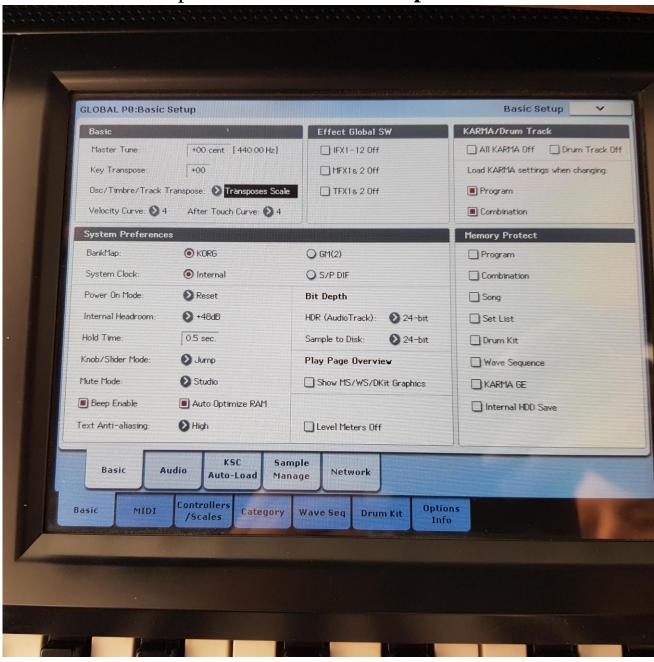

In GLOBAL -> MIDI -> MIDI parameter "Convert Position" need to be "**Pre-MIDI**", else KRONOS not send velocity curves to MIDI OUT.

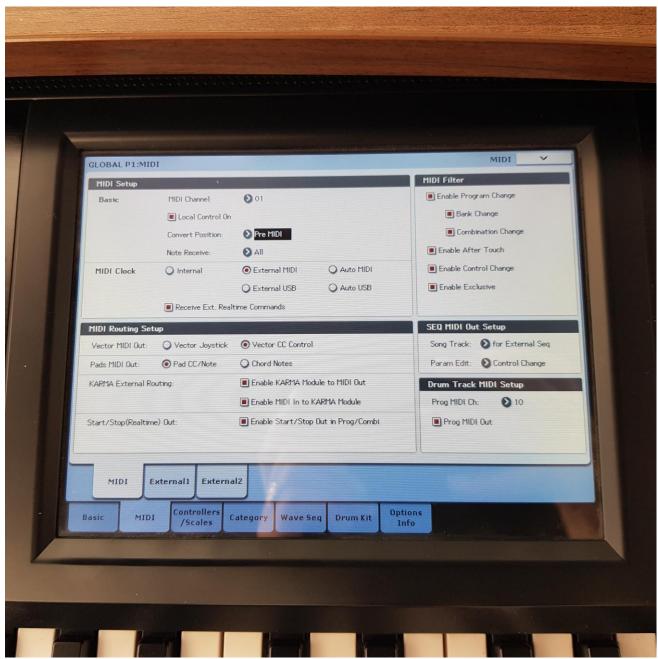

In GLOBAL -> Controllers/Scales -> User Scales, User Octave Scale 00 need to be saved with all notes to +00.

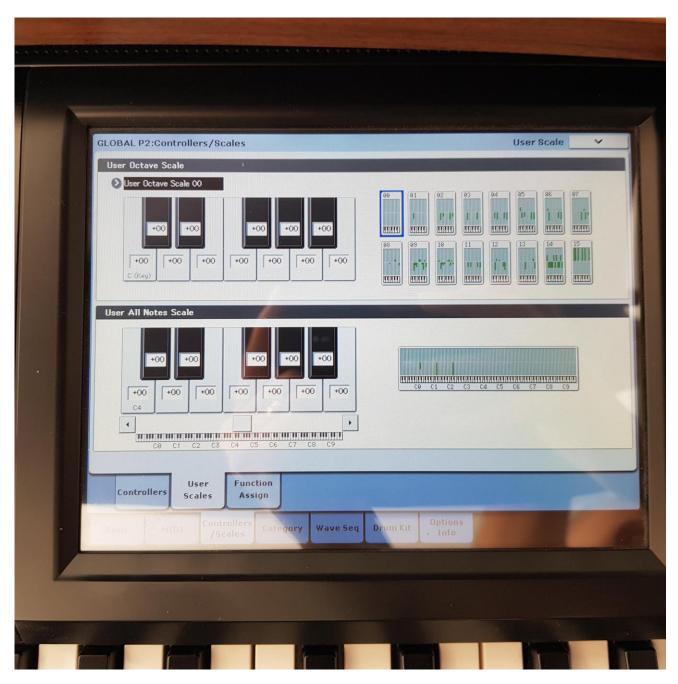

All PROGRAM of KRONOS need to be updated and saved to use "User Octave Scale 00" and scale Key "C"!

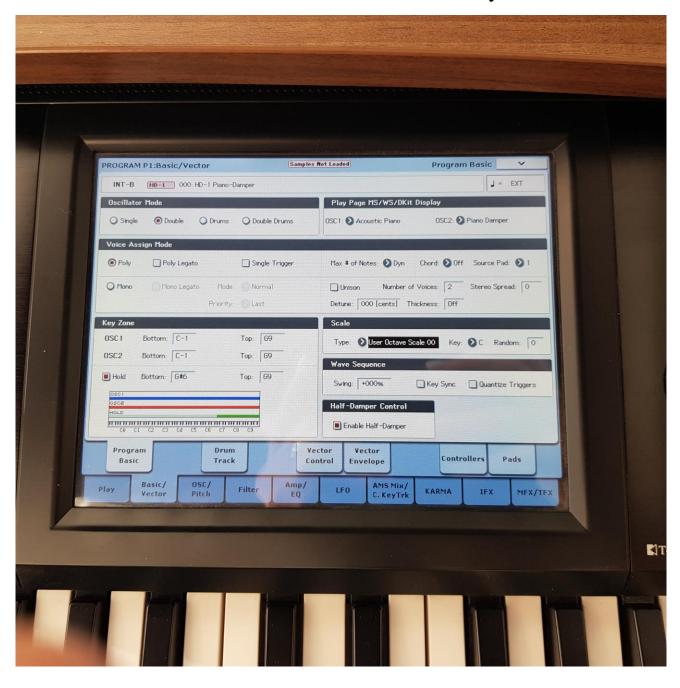

All COMBI of KRONOS need to be **updated** and **saved** to use "**User Octave Scale 00**" and scale Key "C"!

All COMBI of KRONOS need to be **updated** and **saved** with **unchecked** check boxes in parameter line "**User Programs Scale**"

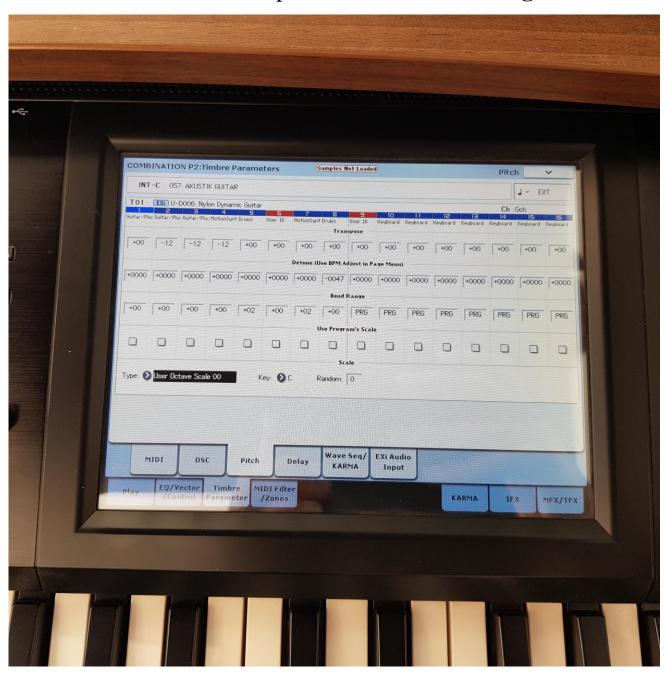

#### **Sampler 2 Settings**

1

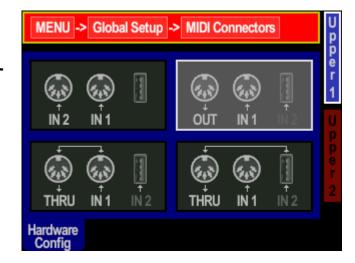

In MENU -> Global Setup -> MIDI Connectors need to be selected **top right box**, where have MIDI IN and MIDI OUT. This setup second MIDI connector to work like MIDI OUTPUT.

2

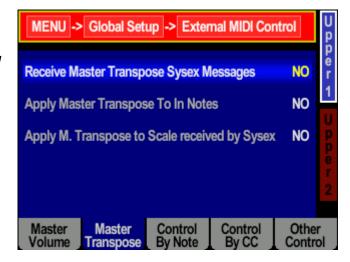

In MENU -> Global Setup -> External MIDI Control -> Tab Master Transpose parameter "Receive Master Transpose Sysex Message" need to be "NO". This avoid control of master transpose from KRONOS. Control of master transpose is made only from Sampler 2!

3

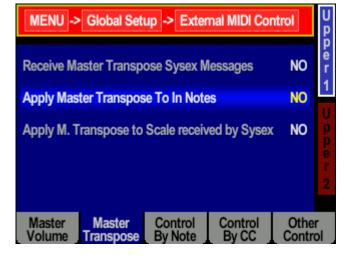

In MENU -> Global Setup -> External MIDI Control -> Tab Master Transpose parameter "Apply Master Transpose To In Notes" need to be "NO". This avoid double transpose, because KRONOS send already transposed notes!

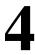

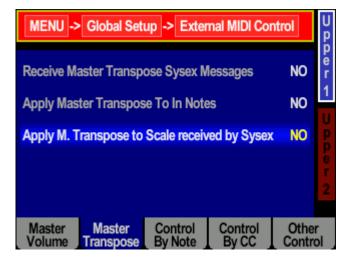

In MENU -> Global Setup -> External MIDI Control -> Tab Master Transpose parameter "Apply M. Transpose to Scale received by Sysex" need to be "NO".

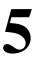

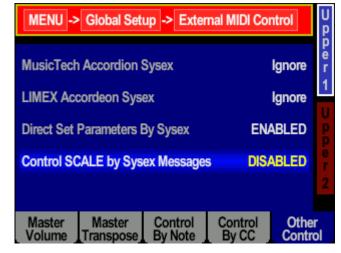

In MENU -> Global Setup ->
External MIDI Control -> Tab
Other Control, parameter
"Control SCALE by Sysex
Message" need to be
"DISABLED". This prevent for control of scale from KORG
KRONOS.

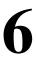

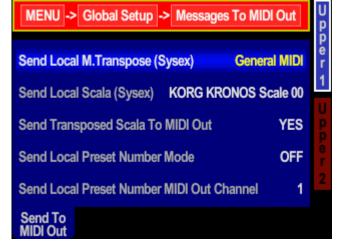

In MENU -> Global Setup -> Messages To MIDI Out parameter "Send Local M. Transpose (Sysex)" need to be "General MIDI".

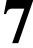

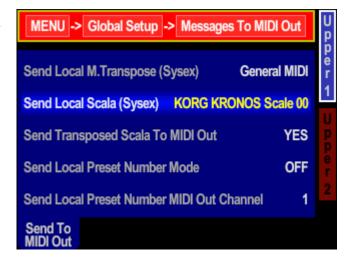

In MENU -> Global Setup -> Messages To MIDI Out parameter "Send Local Scala (Sysex)" need to be "KORG KRONOS Scale 00".

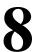

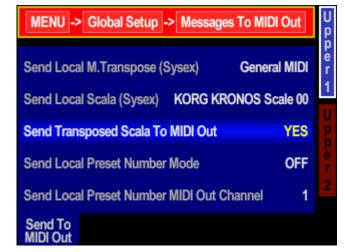

In MENU -> Global Setup -> Messages To MIDI Out parameter "Send Transposed Scala To MIDI Out" need to be "YES".

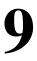

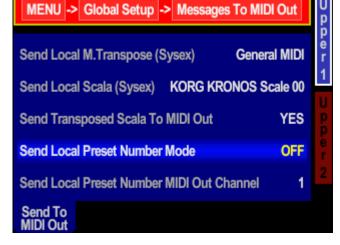

In MENU -> Global Setup -> Messages To MIDI Out parameter "Send Local Preset Number Mode" need to be "OFF". This avoid sending of Program Change messages from sampler, when change presets. Programs is changed only from KRONOS.

#### Save global after change settings!

#### **Juzisound Ltd**

#### **Address:**

76 Bozhin Chulev str., 5897 Zgalevo, BULGARIA

Phone: +359 887/69-47-09 Phone: +359 887/69-47-10

E-mail: juzisound\_ltd@abv.bg

Internet site: <a href="www.juzisound.com">www.juzisound.com</a>